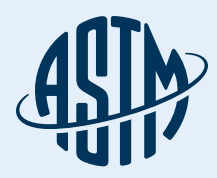

# ASTM COMPASS®

# Your Portal for Standards, Testing, Learning & More

#### Quick Reference Guide

Thank you for subscribing to ASTM Compass<sup>®</sup> — an easy-to-use solution for accessing, managing and sharing technical information organization-wide.

Combining proven industry standards and technical publications with intuitive management tools, ASTM Compass enables you tackle mission-critical work with a greater expertise, speed and efficiency.

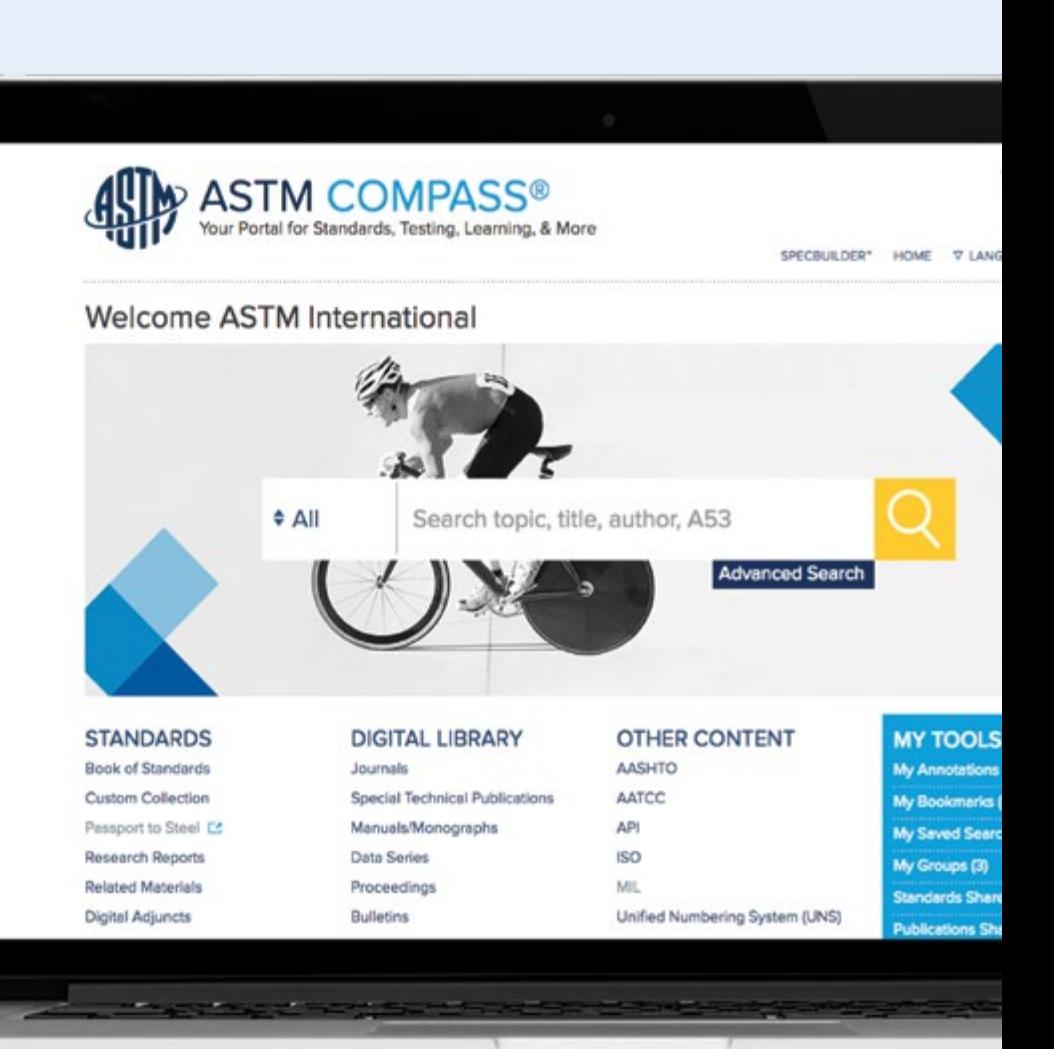

[compass.astm.org](http://compass.astm.org)

# Table of Contents

- [3 Accessing ASTM Compass®](#page-2-0)
- [5](#page-6-0) Using the ASTM Digital Library
- [7](#page-4-0) Searching for Content and Using the Refine Search
- 10 [Finding Historical or Withdrawn Standards](#page-9-0)
- 11 Downloading a Standard
- 12 Online View for Standards
- 13 [Comparing Changes between Active and Prior V](#page-12-0)ersions of Standards
- [14](#page-13-0) Creating an Annotation. Sharing an Annotation with an Individual or Group
- [15 Creating a Group and Sharing Standards](#page-14-0)
- [18 Setting Up Alerts](#page-17-0)
- 19 E-Learning

# <span id="page-2-0"></span>Accessing ASTM Compass®

#### IP Recognition

With IP Recognition, our server recognizes users accessing the site by the IP address and allows for seamless pass through. You provide us with the IP address or ranges for the licensed locations.

Visit [compass.astm.org.](http://www.compass.astm.org)

#### Custom Application

ASTM can provide a simple application solution that is integrated into a page on your corporate intranet (or a web site not publicly accessible). The link accesses an HTML page and redirects the user to your company's landing page. We provide the application to be stored on your intranet at a location (URL) that you specify in advance. The application will send the user to ASTM Compass, check the credentials, and provides access to the subscriptions.

No need to provide IP addresses; no configuration or software needed on enduser computers (based on JavaScript which is a standard web technology pre-installed in every browser).

# **Accessing** ASTM Compass®

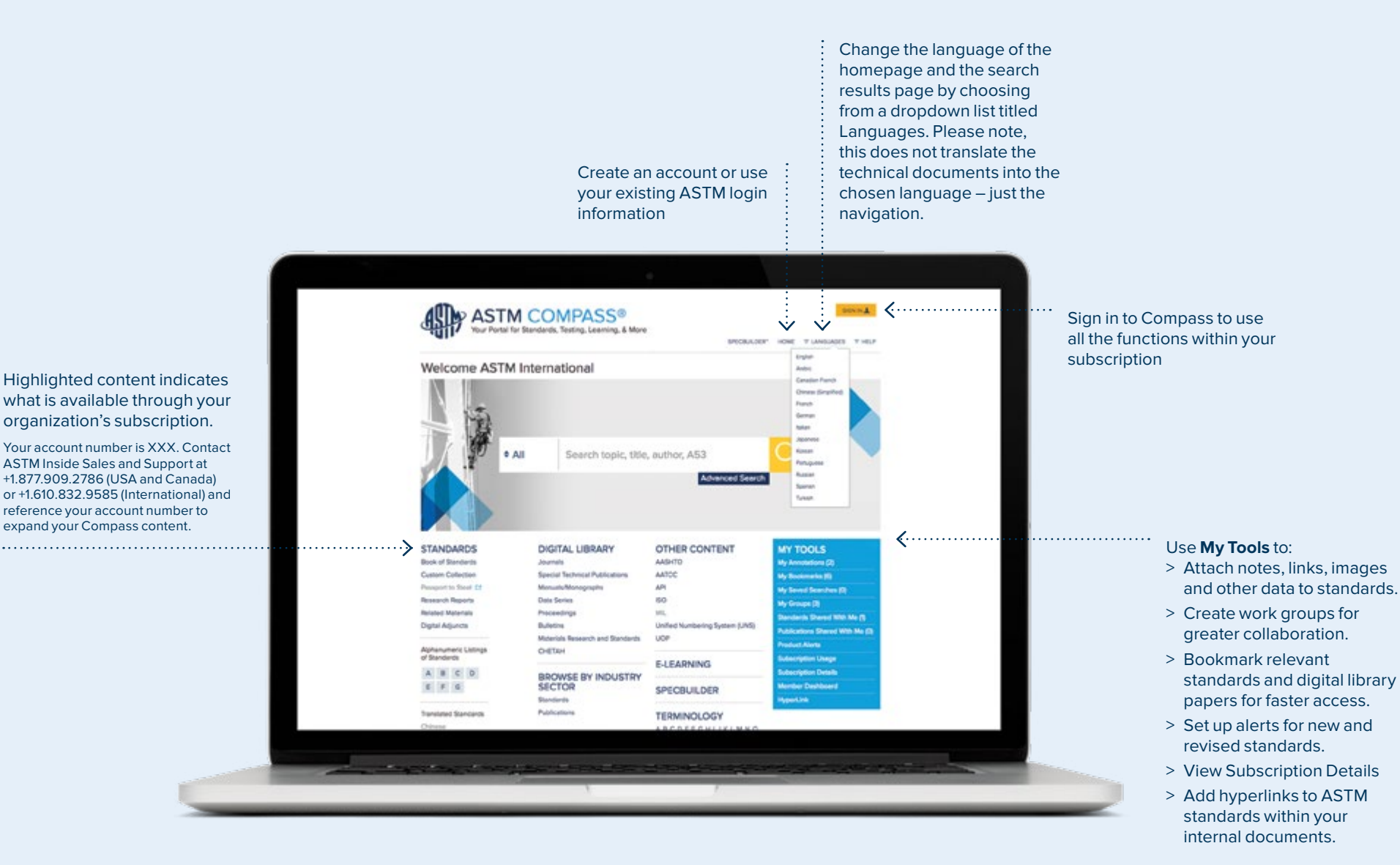

# <span id="page-4-0"></span>Using the ASTM Digital Library

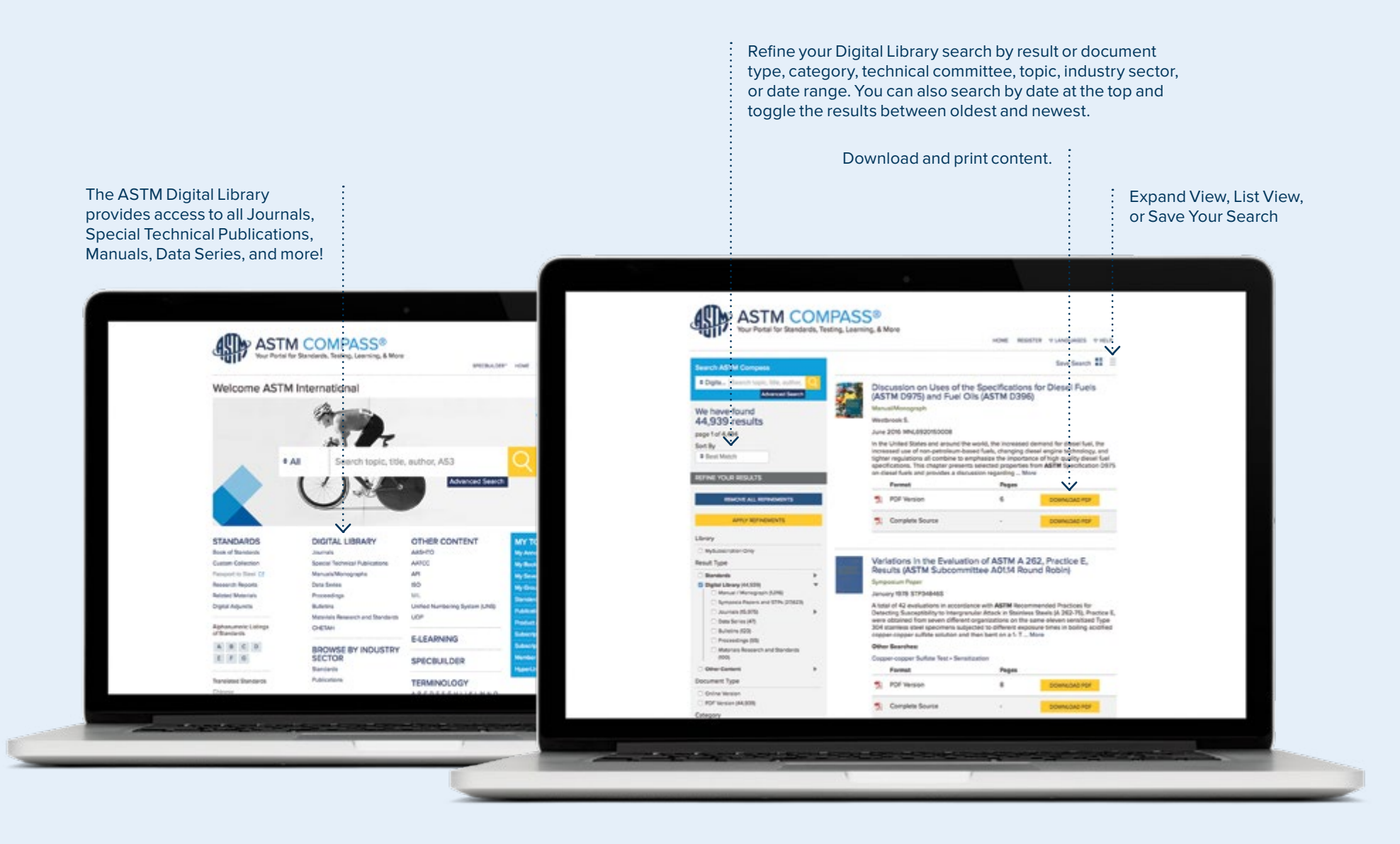

# Using the ASTM Digital Library

All Digital Library content such as Journals, etc. may be downloaded and printed.

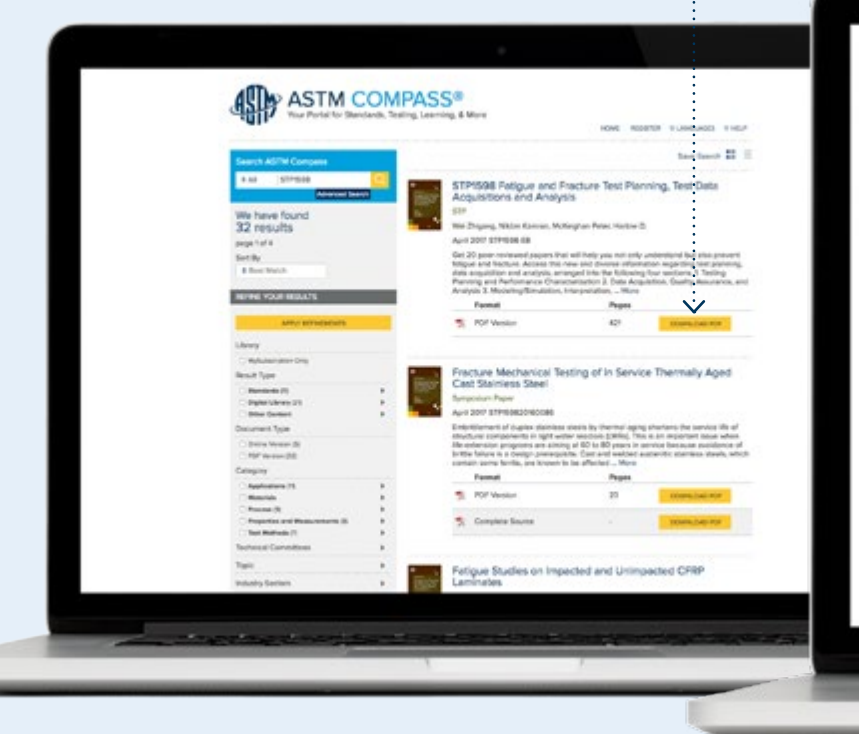

When you've logged in you can Share this Paper with a group or Bookmark it for easy reference.

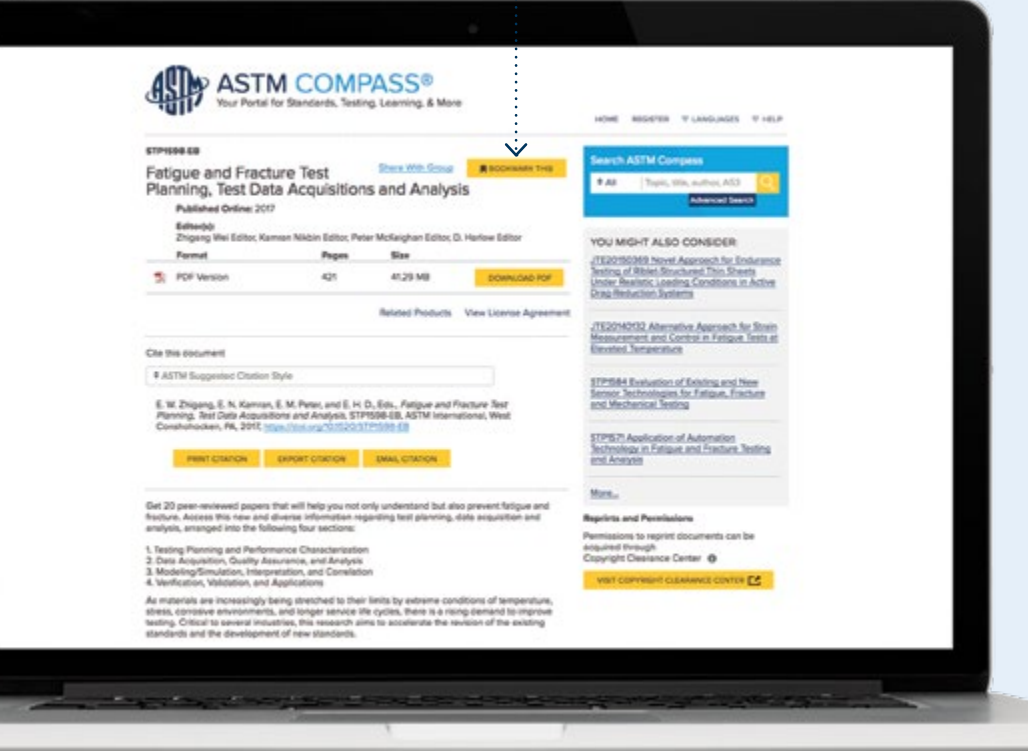

# <span id="page-6-0"></span>Searching for Content and Using the Refine Search

#### Search ASTM Compass®

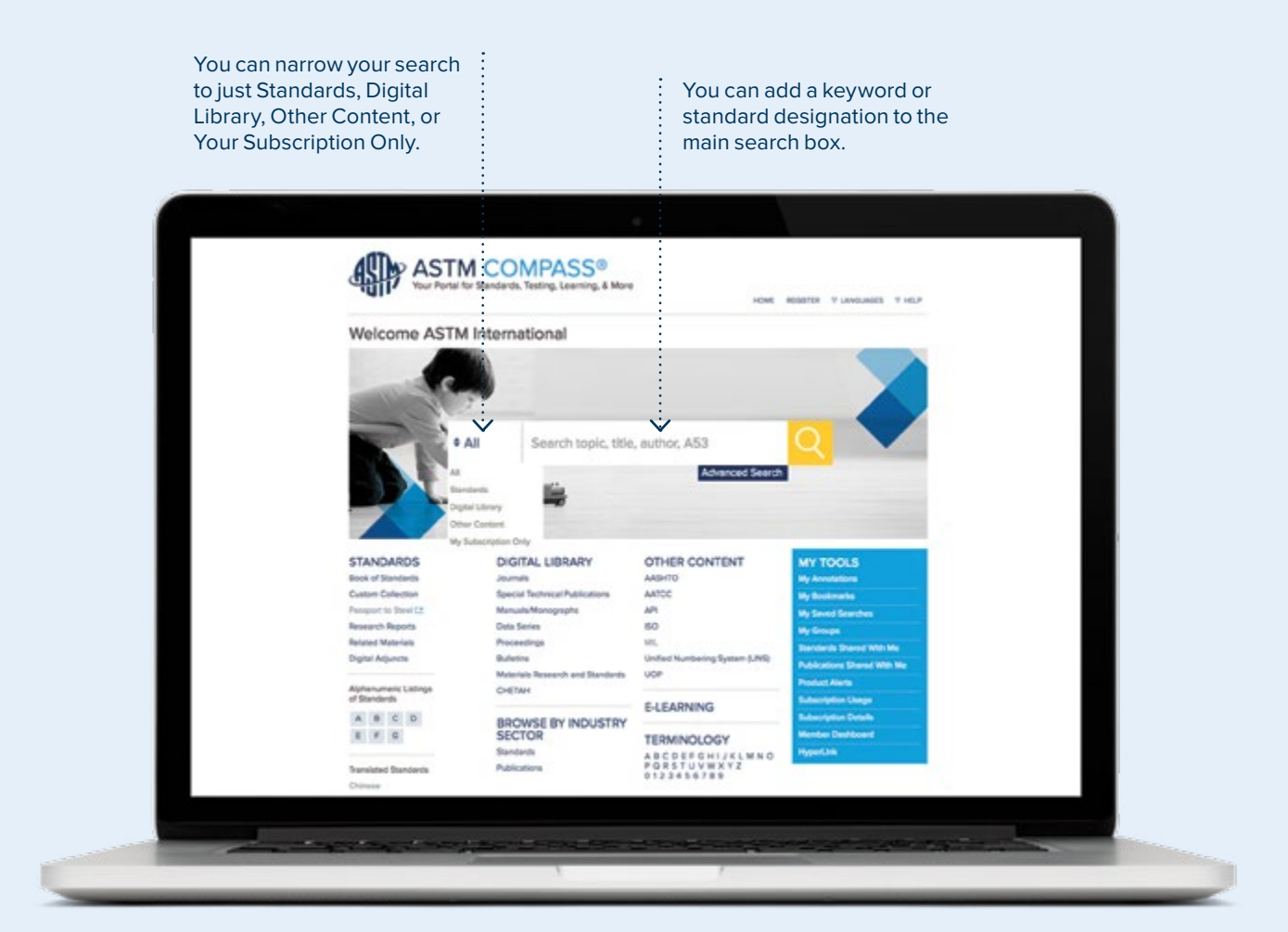

# Searching for Content and Using the Refine Search

### ASTM Book of Standards and Refine your Results

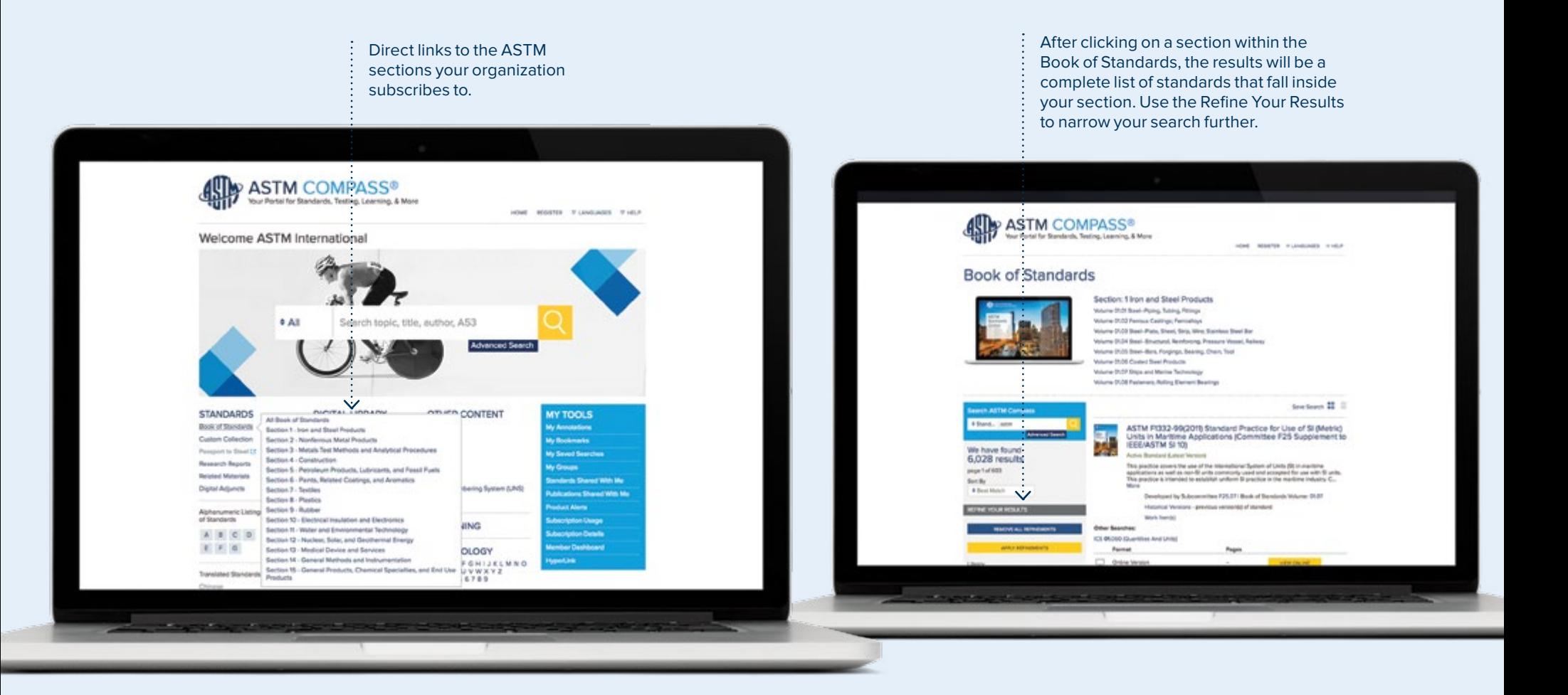

# Searching for Content

#### Alphanumeric Standards Listing

**Alphanumeric Listings** are quick links to the standards in your subscription (i.e. A123; B117; C2345; etc.).

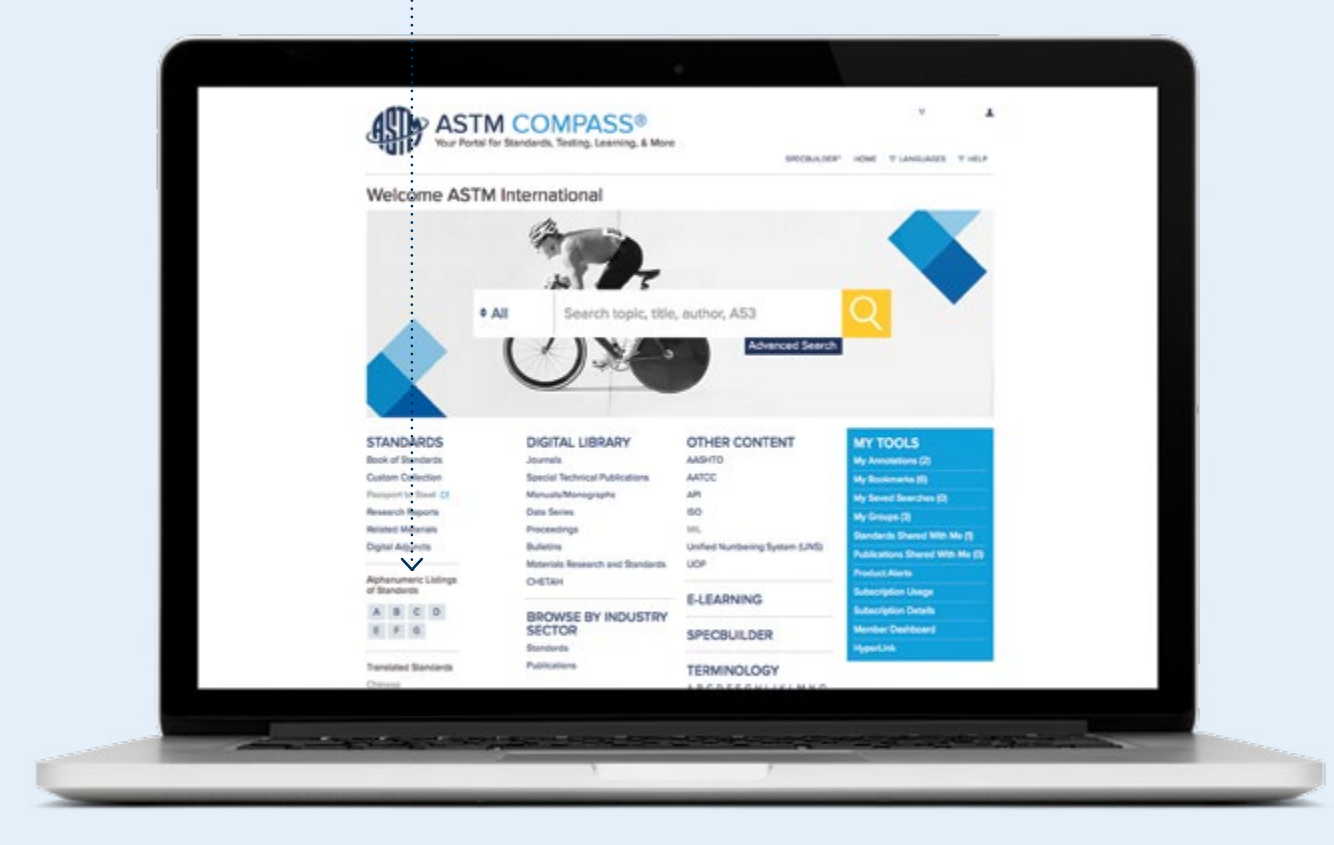

# <span id="page-9-0"></span>Finding Historical, Withdrawn or Translated Standards and Work Items

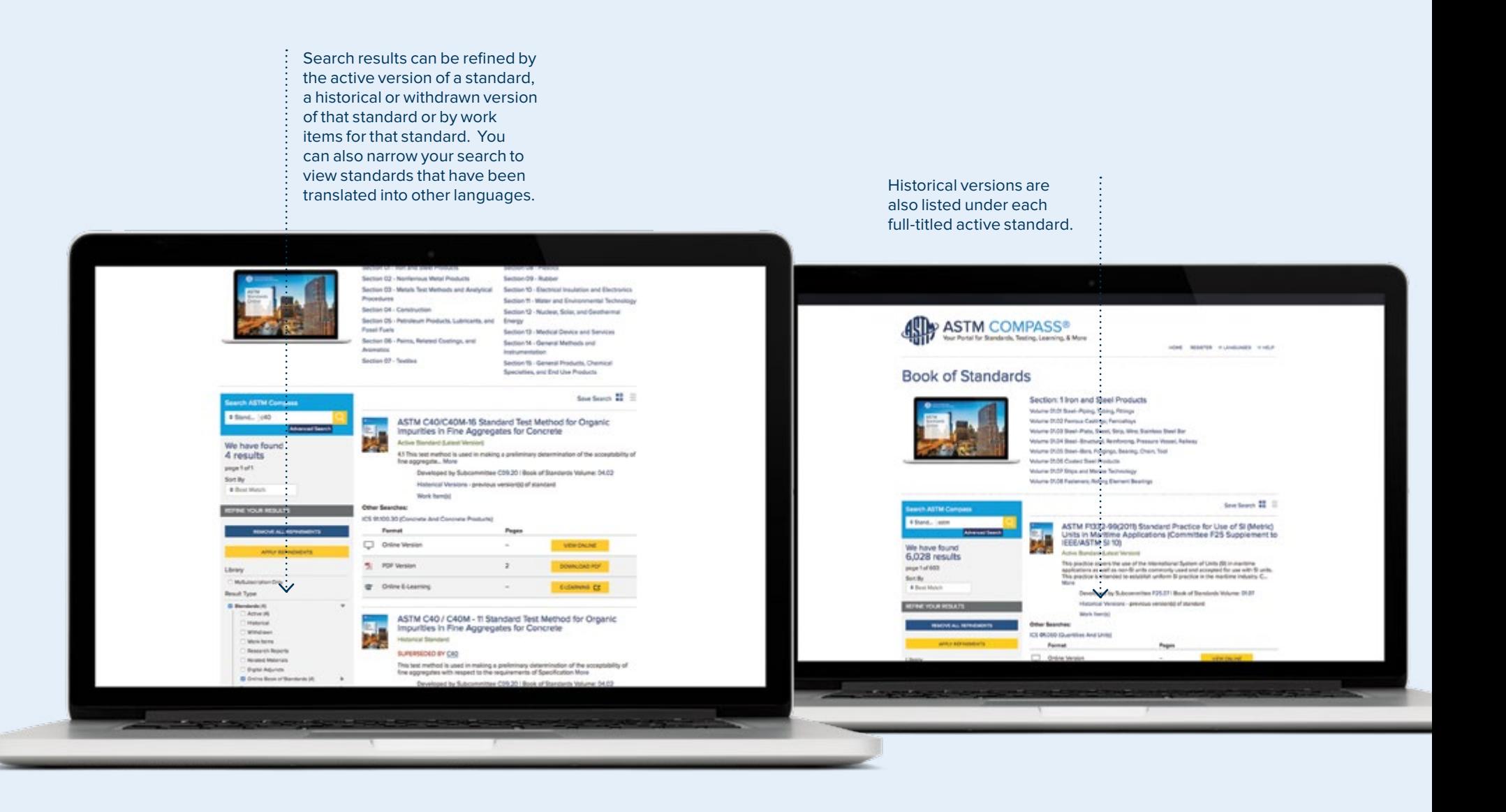

# Downloading a Standard

Download a PDF from the search results page or directly from the online review page.

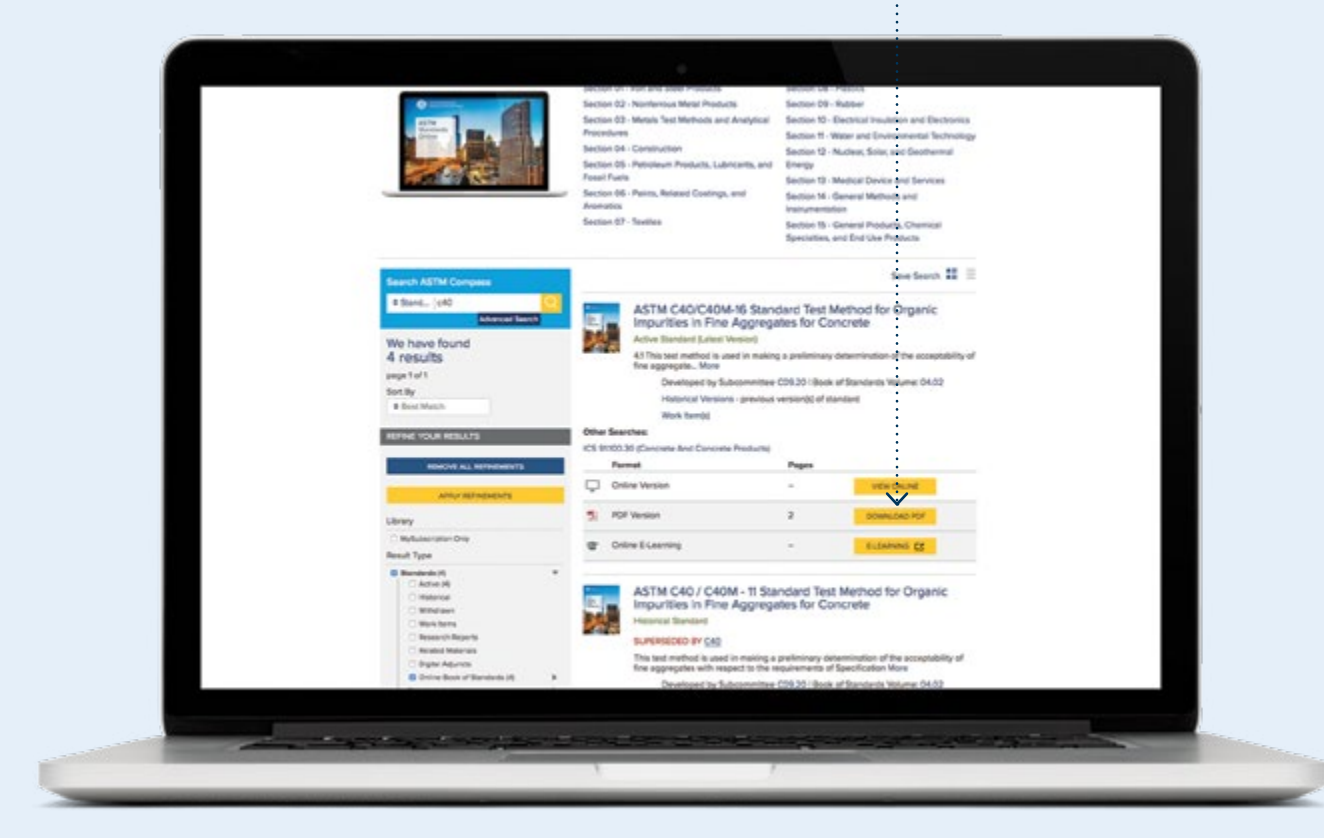

# Online View for Standards

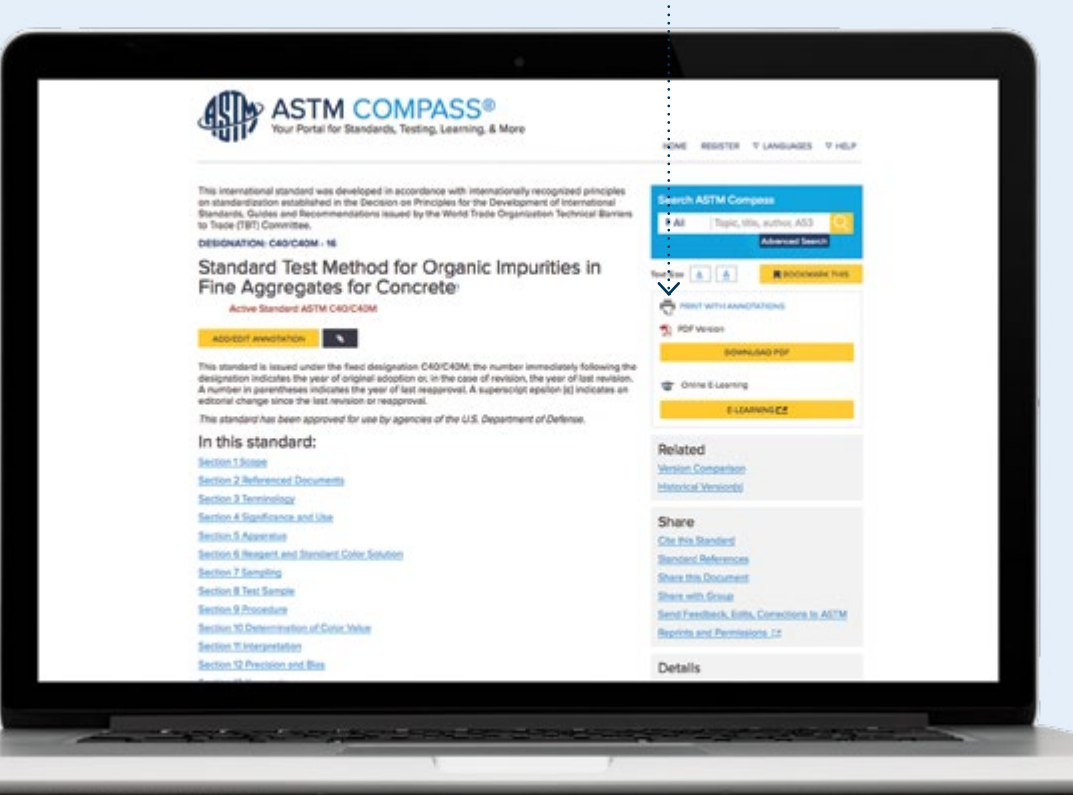

**Underneath the search box, you can:**

- > Increase/decrease the font size for the page you're viewing
- > Bookmark standards that you view most often
- > Print the online version or the PDF version
- > Manage change by comparing versions of standards using colorcoded highlights
- > Review digital adjuncts to support the use of the standards. Adjuncts provide information related to a standard that may support or help you use the standard. View available adjuncts here.
- > Share the citation by email, or print or download it into a reference management system
- > Review the list of standards referenced
- > Share this Document This tool allows you to link to either the active or exact version(s) of a standard. Add your new link to your internal documents or email that link to anyone. If the recipient does not have a subscription to that standard, the link will take the user to the ASTM webstore for purchase.
- > Send your comments and questions about a standard right to the technical committee who developed it
- > Get permission to reprint a standard in training materials or coursework

The Details section shows the subcommittee who developed the standard, the volume of the ASTM Book of Standards that standard appears in, and the number of pages in the PDF of the standard.

## <span id="page-12-0"></span>Comparing Changes between Active and Prior Versions of Standards

From the active version of a standard, click on **Version Comparison.**

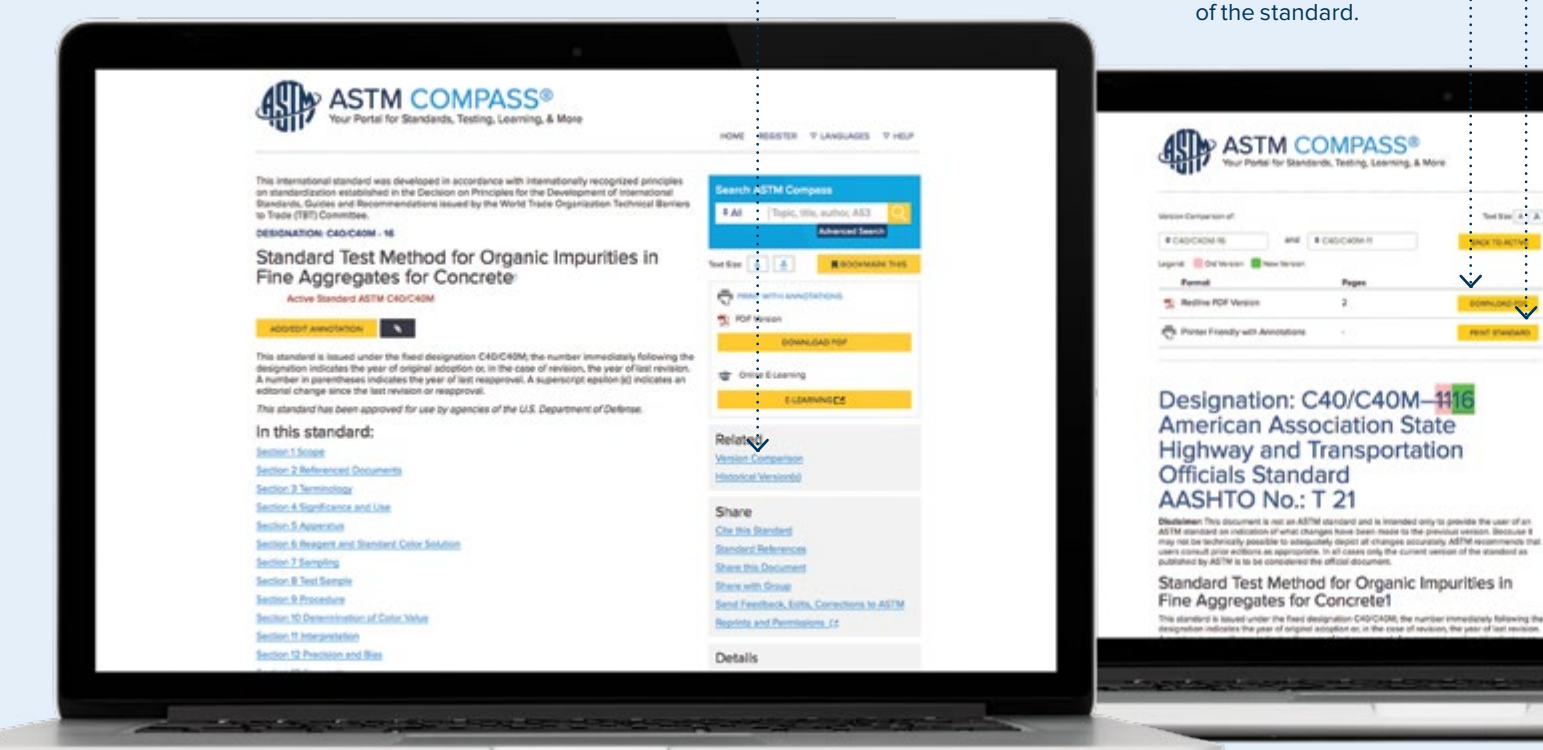

click on **Print Standard** to print the color-coded changes.

HONE REGISTER PLANSLAGES THEIR

Toyota, Min. auditors, ASS

CAS/CADM - 11 Standard Test Method for<br>Organic Impurities in Fire Appropriate for

040 - 84 Stendard Test Method for Organia<br>Impurities in Fine Aggregates for Concrete

048 - 99 Stentont Test Method for Organiz<br>Impurities in Fine Appropriate for Concrete

HISTORICAL VERSIONER

Advanced Search

**RAIL** 

# Ted Ster A. A.

Click on **Download PDF** to download and print the redline PDF version

## <span id="page-13-0"></span>Creating an Annotation

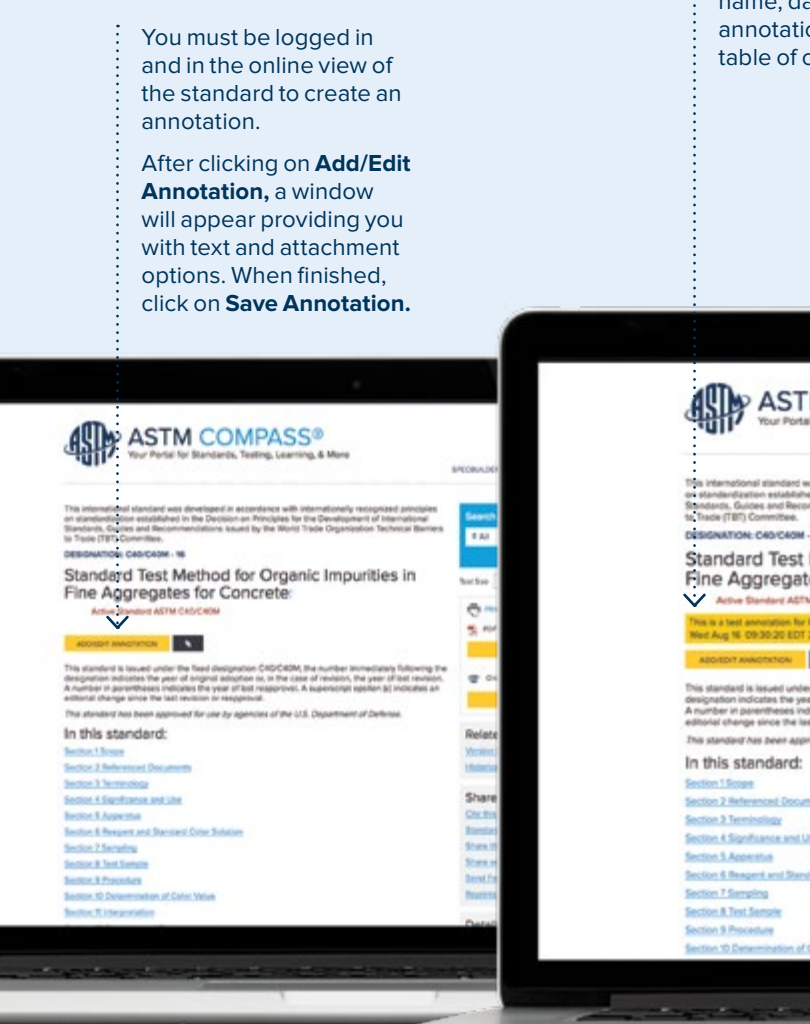

Annotations appear with the section above the annotation bar. The annotation will be saved with the user's me, date, and time of creation. All ons are noted in the standard's contents.

> You can share your annotation to an individual registered user or to a group of users within your company

**My Annotations** under My Tools provides a master list of all your annotations.

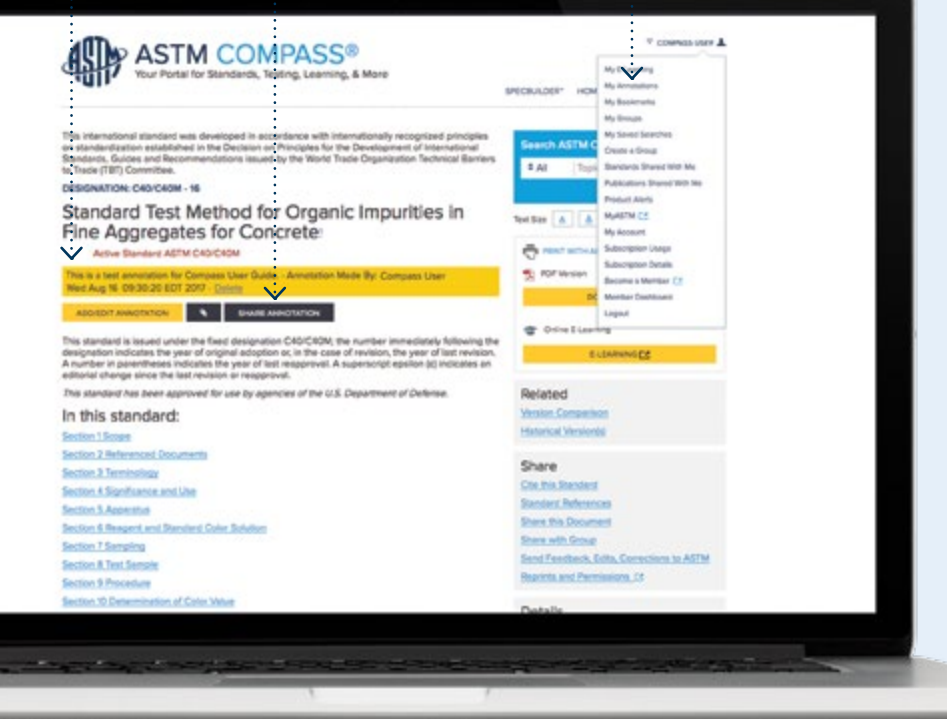

# <span id="page-14-0"></span>Creating a Group and Sharing Standards

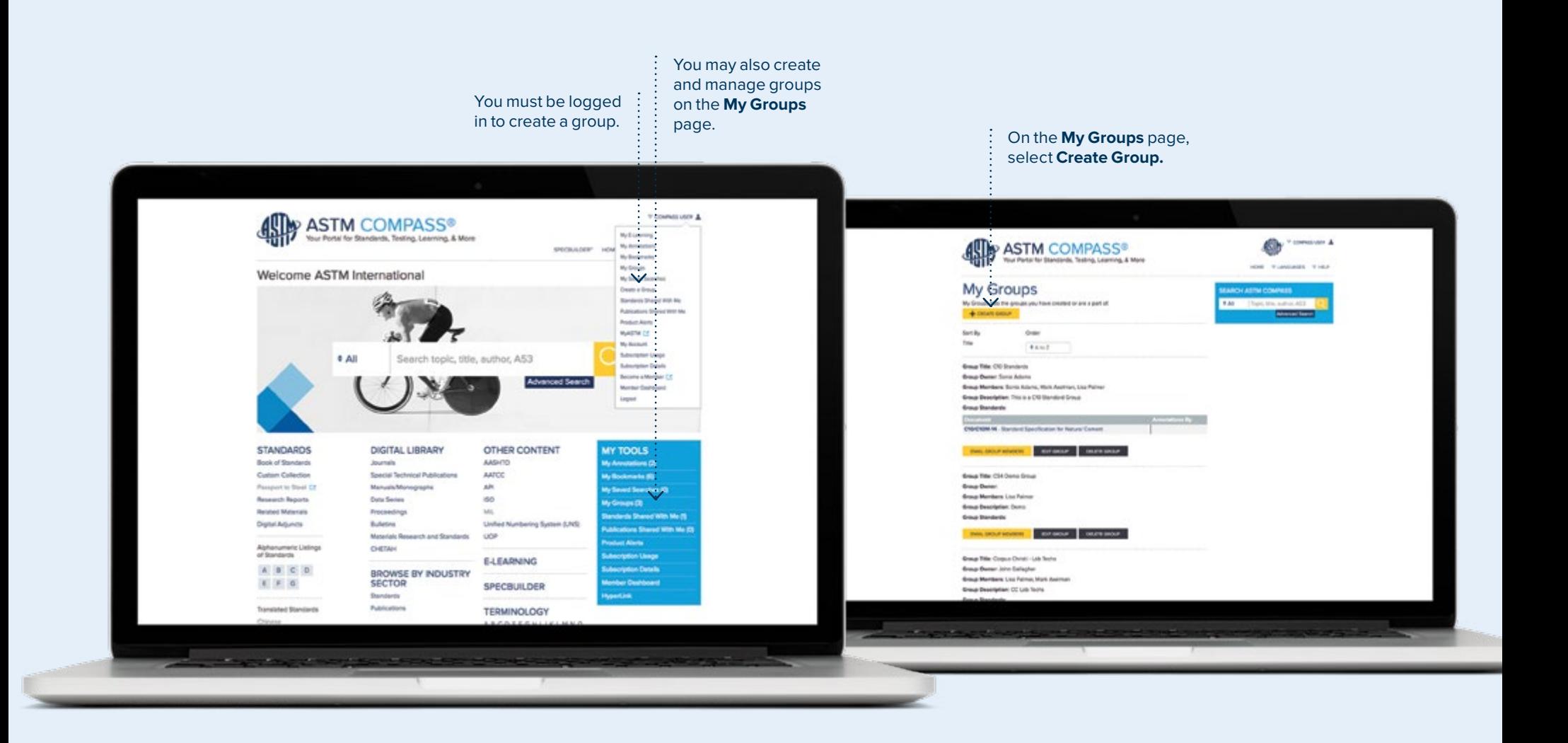

# Creating a Group and Sharing Standards

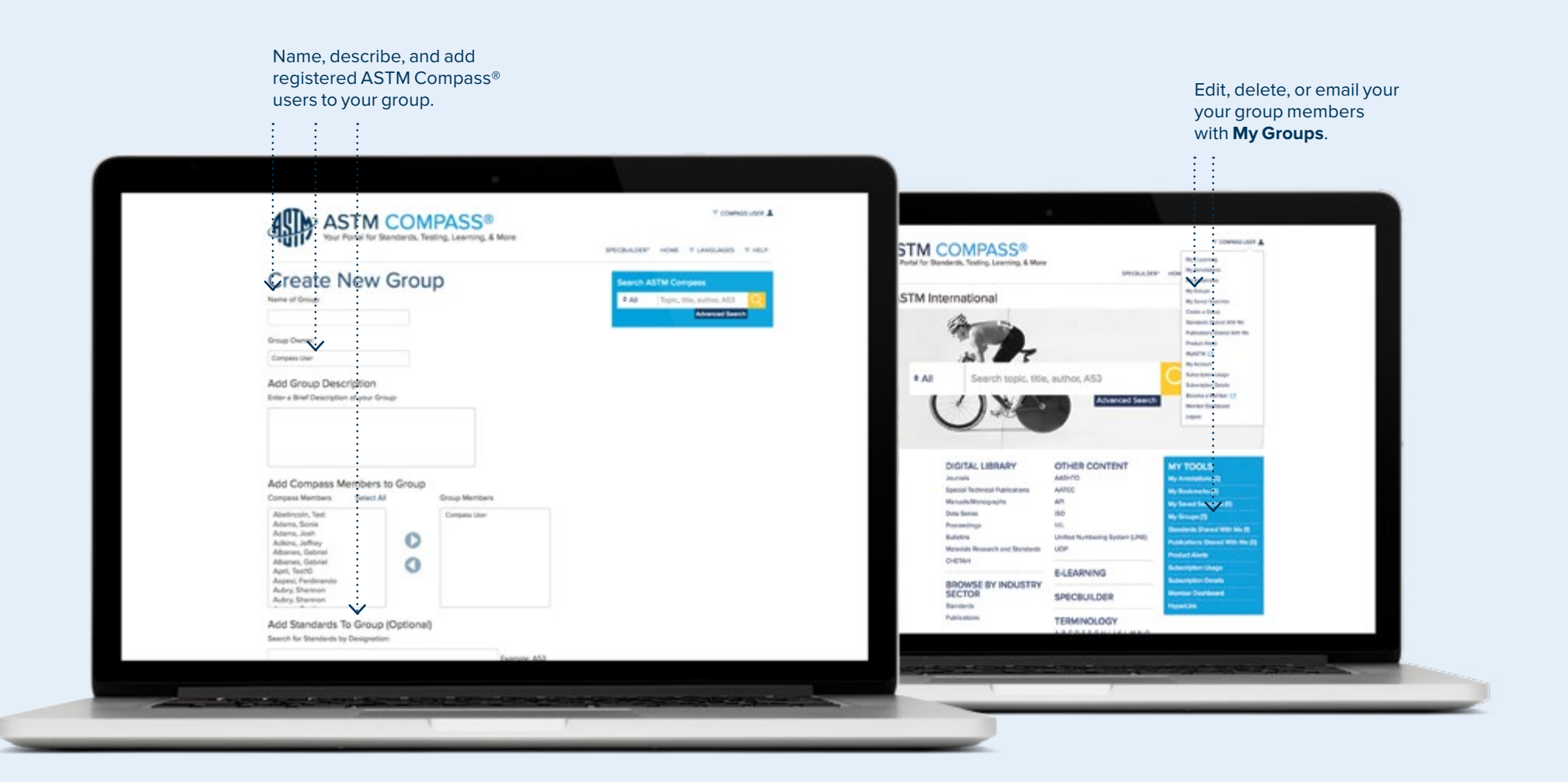

# Creating a Group and Sharing Standards

Share a standard with or without annotations with your group.

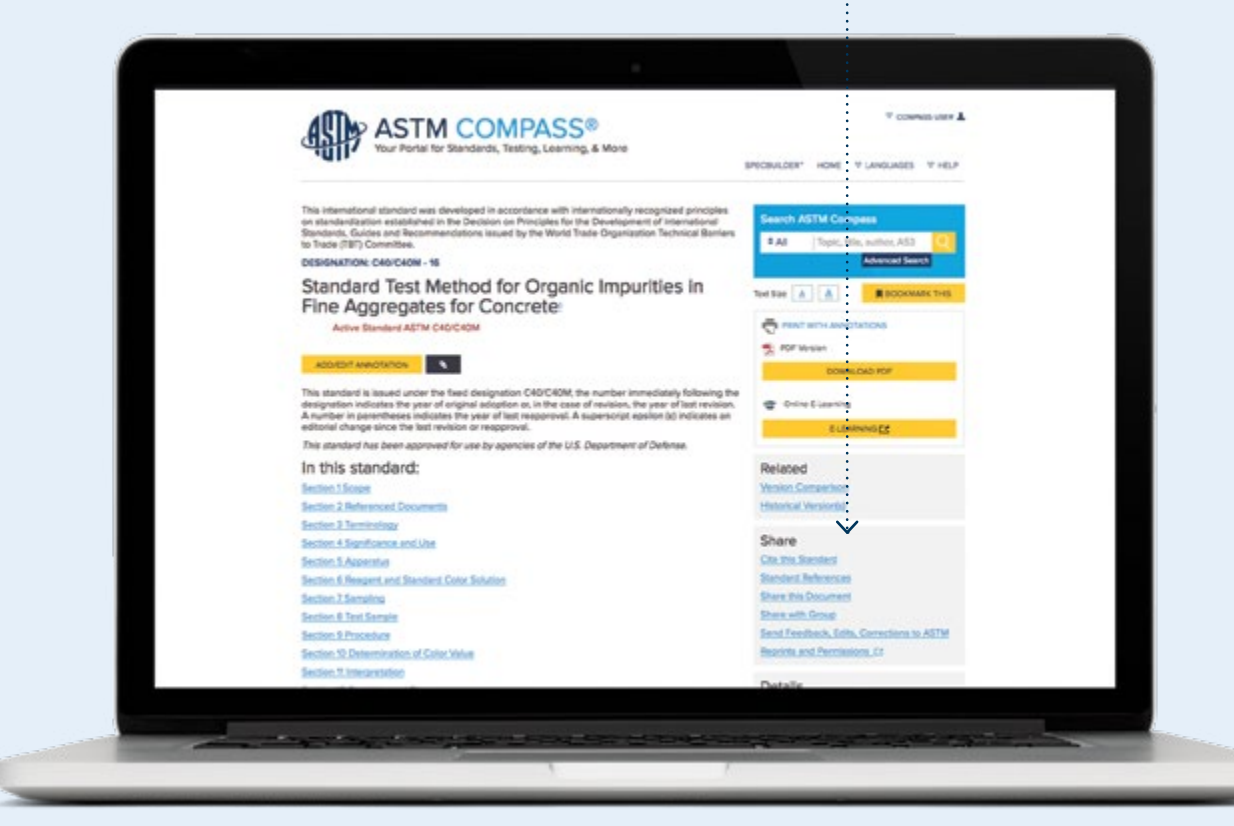

# <span id="page-17-0"></span>Setting Up Alerts

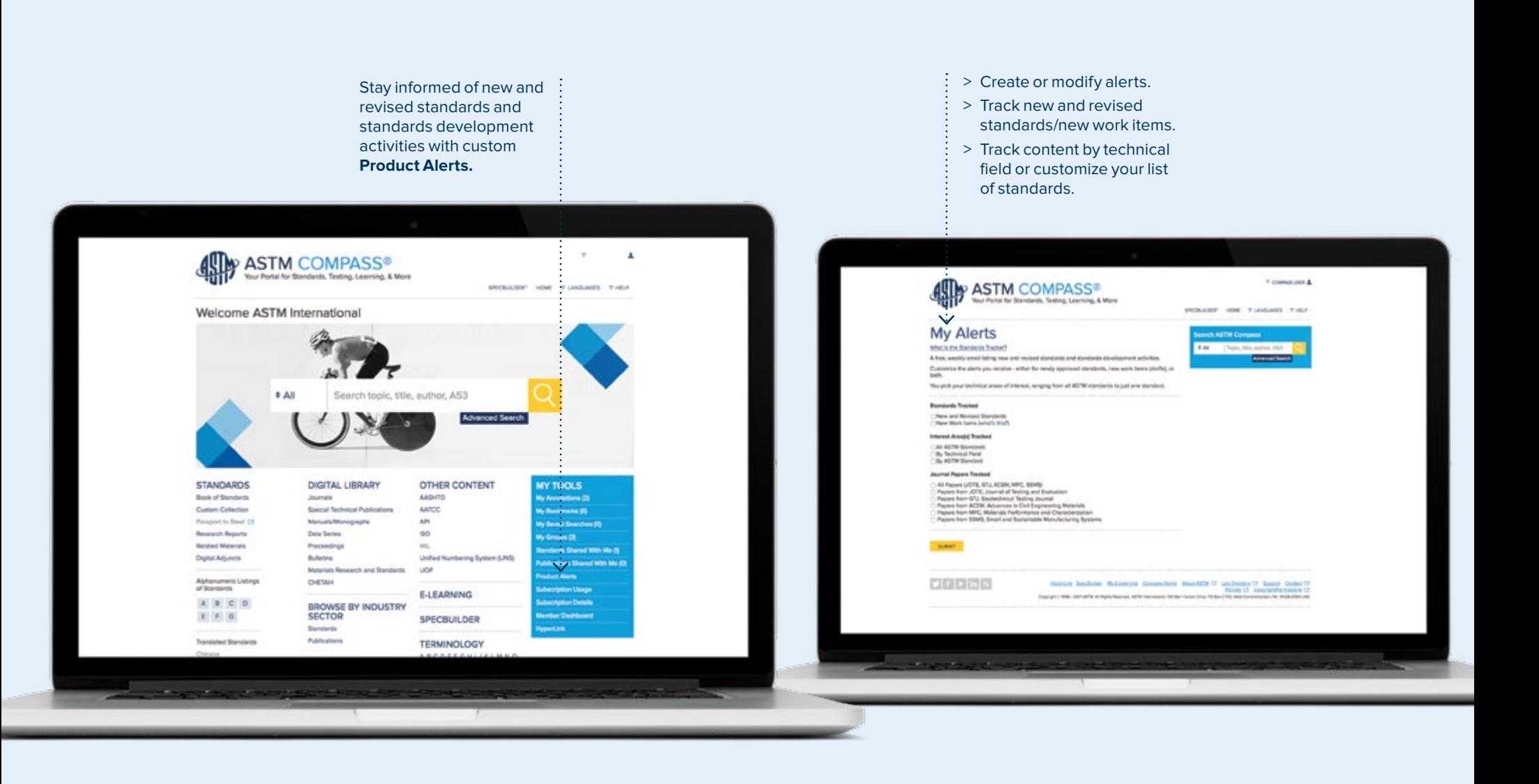

# E-Learning

If an ASTM test method offers an online course in our Learning Management System (LMS), we will provide a link from the search results page. If the LMS is part of your current subscription, you will be redirected to the online course. If you do not have eLearning and would like to add it to your subscription, contact your account manager, sales@astm.org or tel +1.610.832.9580.

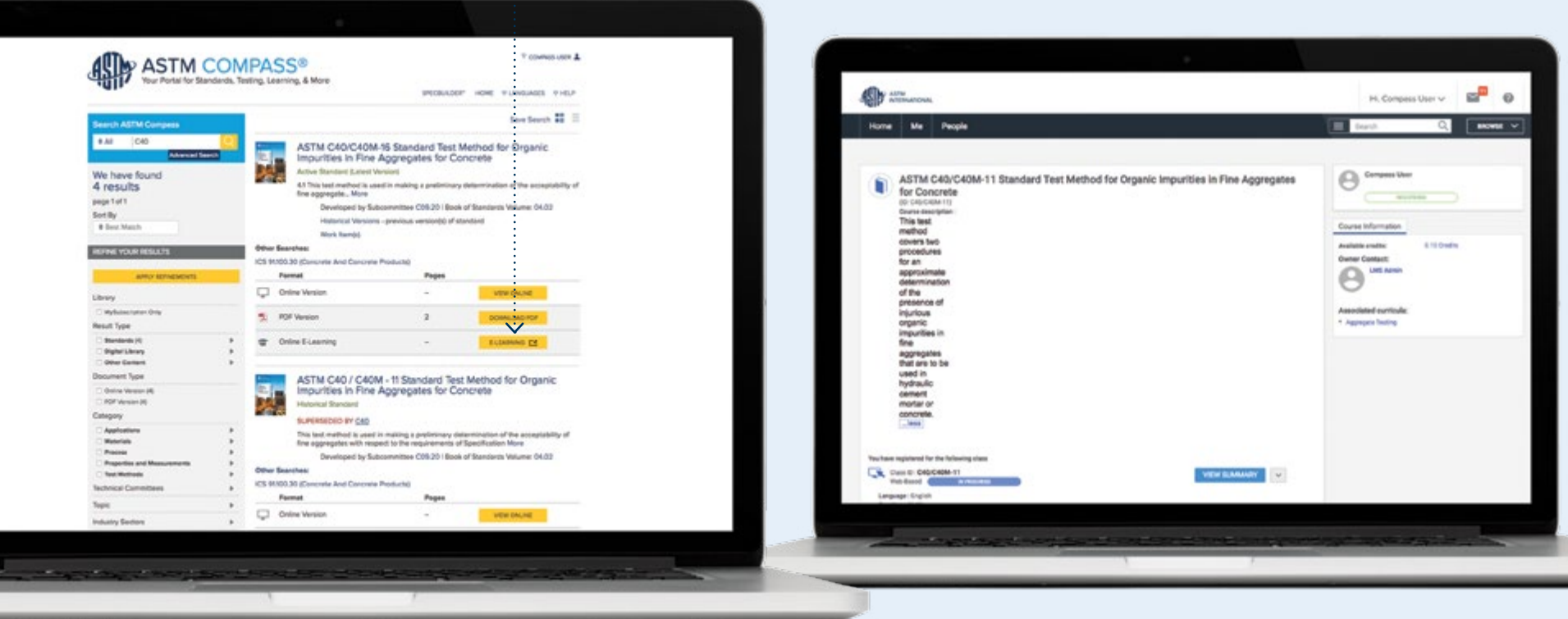